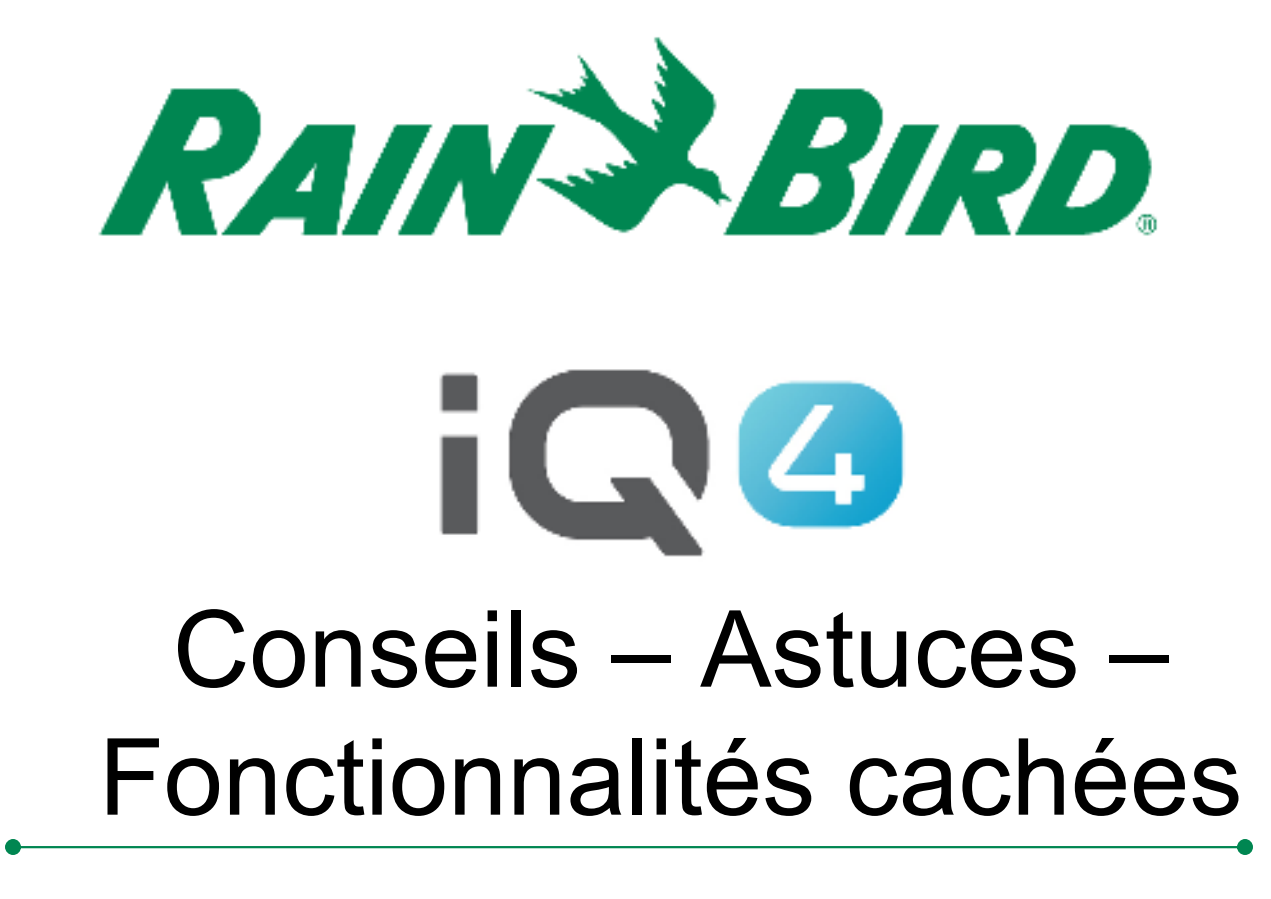

The Intelligent Use of Water.<sup>™</sup>

LEADERSHIP • EDUCATION • PARTNERSHIPS • PRODUCTS

## **Présentation des conseils, astuces et fonctionnalités cachées**

- **Un certain nombre de fonctionnalités d'IQ4 ne sont pas évidentes pour les nouveaux utilisateurs**
- **Nous allons vous montrer des exemples de ces fonctionnalités pour vous rendre l'utilisation d'IQ4 encore plus intuitive**
- **Il s'agit d'un "document évolutif" qui sera régulièrement actualisé au fur et à mesure des suggestions**
- **Envoyez vos suggestions à rmalkin@rainbird.com**

### **Conseils - astuces**

# **Programmation par lot**

 IQ4 permet aux utilisateurs de programmer plusieurs : programmateurs, programmes, stations, vannes maîtresses

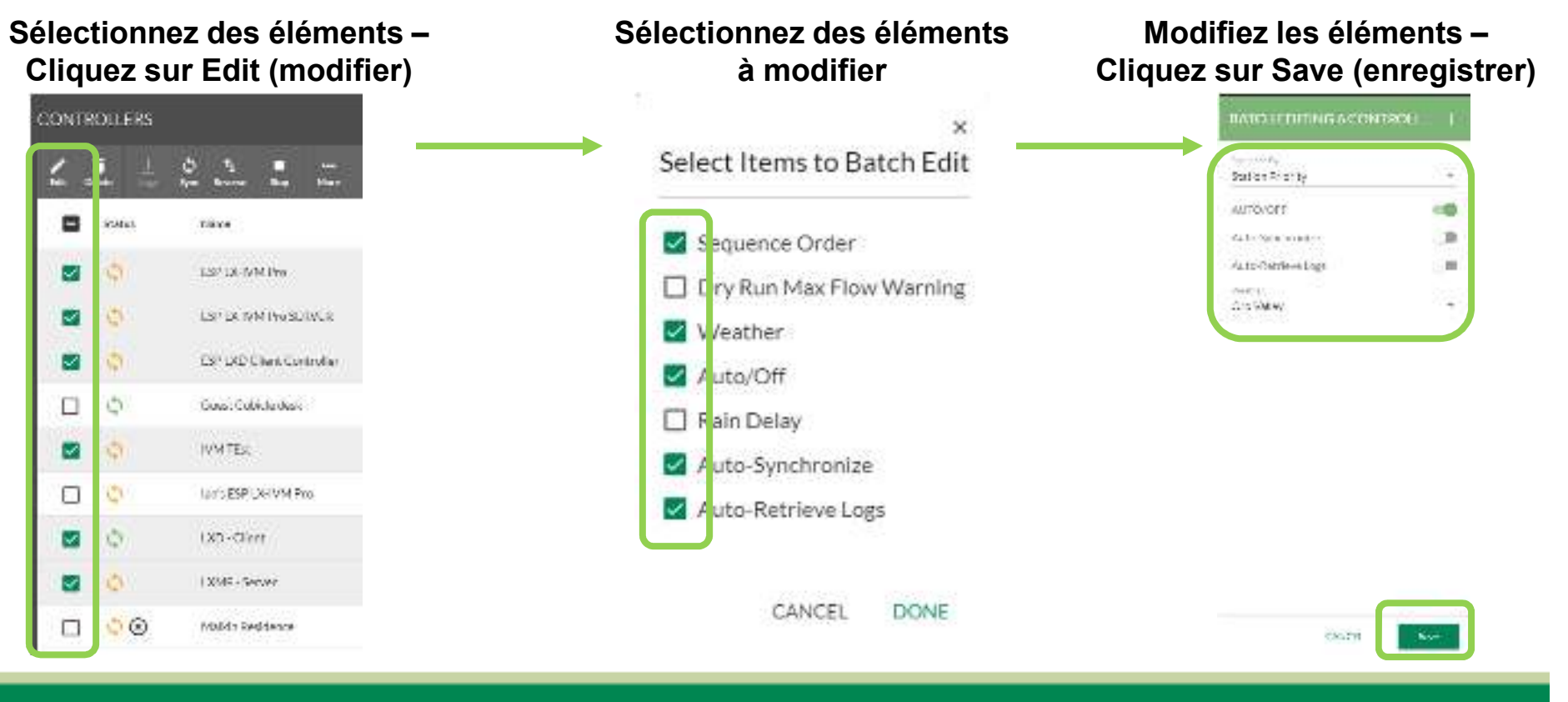

The Intelligent Use of Water.<sup>10</sup> - I FADERSHIP - FOUCATION - PARTNERSHIPS - PRODUCTS

© Rain Bird Corporation

### **Conseils - astuces**

# **Programmation par lot**

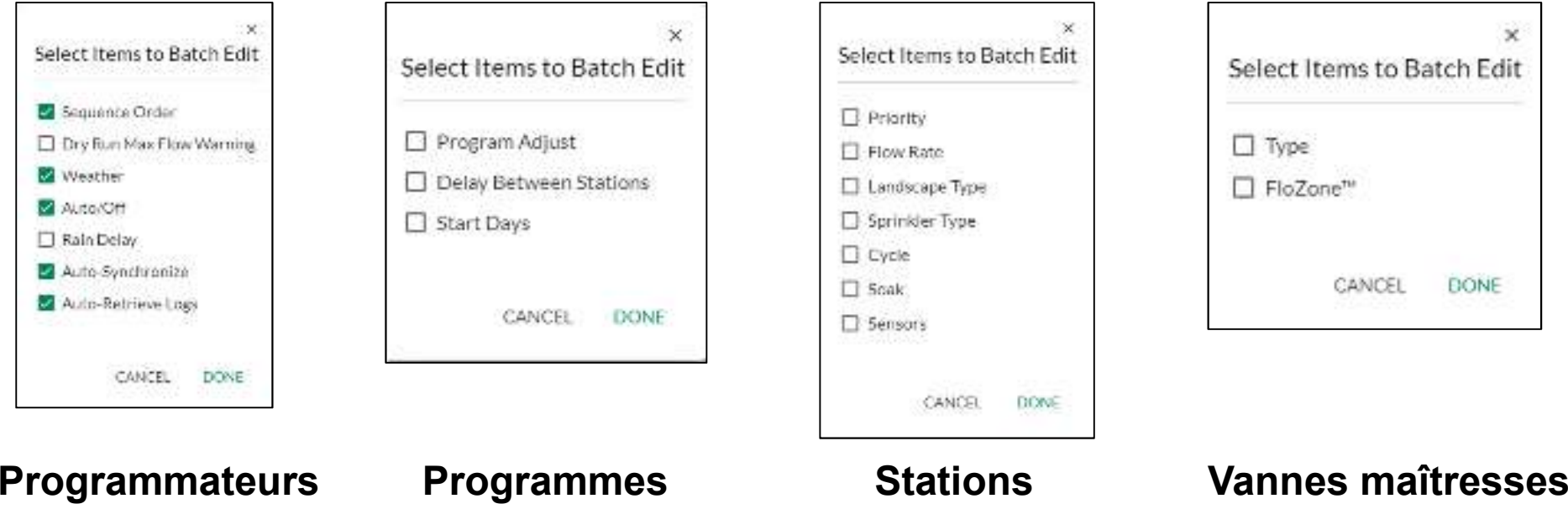

- **Opérations simultanées multiples**
	- IQ4 permet aux utilisateurs d'effectuer simultanément plusieurs tâches
	- –ex : utiliser manuellement plusieurs programmateurs
		- Les utilisateurs peuvent démarrer des programmes ou des stations sur un programmateur, puis naviguez jusqu'à un autre programmateur et effectuer des tâches similaires
	- ex : les mises à jour micrologicielles peuvent être effectuées sur plusieurs programmateurs en même temps
	- –ex : effectuez simultanément plusieurs synchronisations, synchronisations inverses ou récupérations de journaux

- **Synchronisations, synchronisations inverses ou récupérations de journaux multiples :**
	- **Sélectionnez des programmateurs**

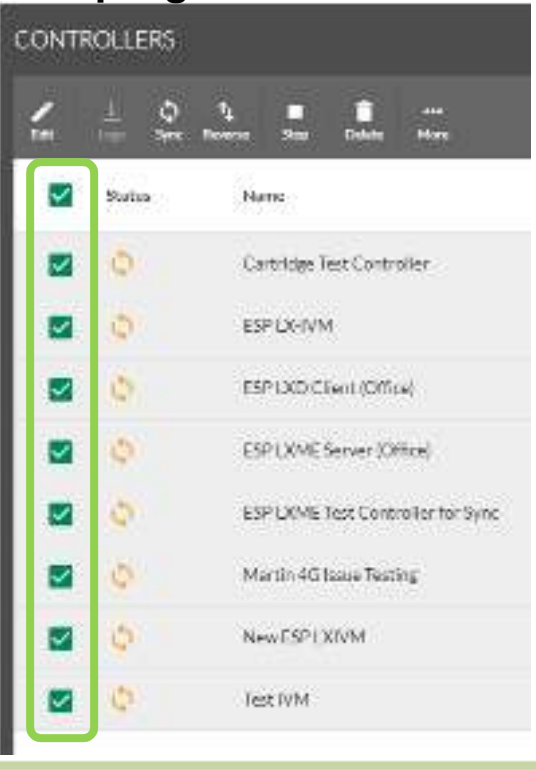

- **Sélectionnez Reverse La synchronisation Sync (synchronisation inverse)**1444  $\frac{2}{10}$ Status Name Cartridge Test Controller ESPLX-IVM i5 ESPIXD Client (Office)  $\mathcal{F}_1$ ESP (XME Server XXHxe) i5 ESP LXME Test Controller for Synco Martin 4G Issue Testing ۵ New ESPEXIVM  $C1$ Test IVM
	- **inverse démarre**

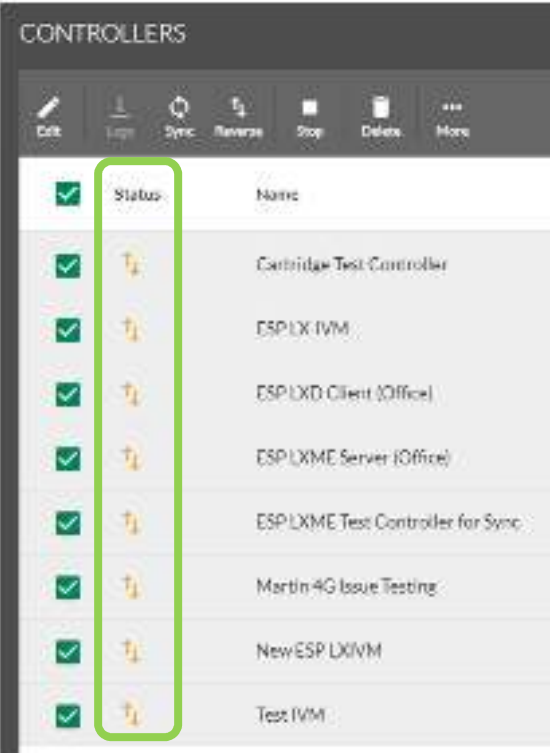

The Intelligent Use of Water.<sup>10</sup> - I FADERSHIP - FOUCATION - PARTNERSHIPS - PRODUCTS

#### © Rain Bird Corporation

#### $\blacksquare$ **Modification/sélection de ligne :**

–Modifiez un élément sur une ligne : cliquez sur un espace vide de la ligne. La boîte de dialogue de modification de l'élément s'ouvre

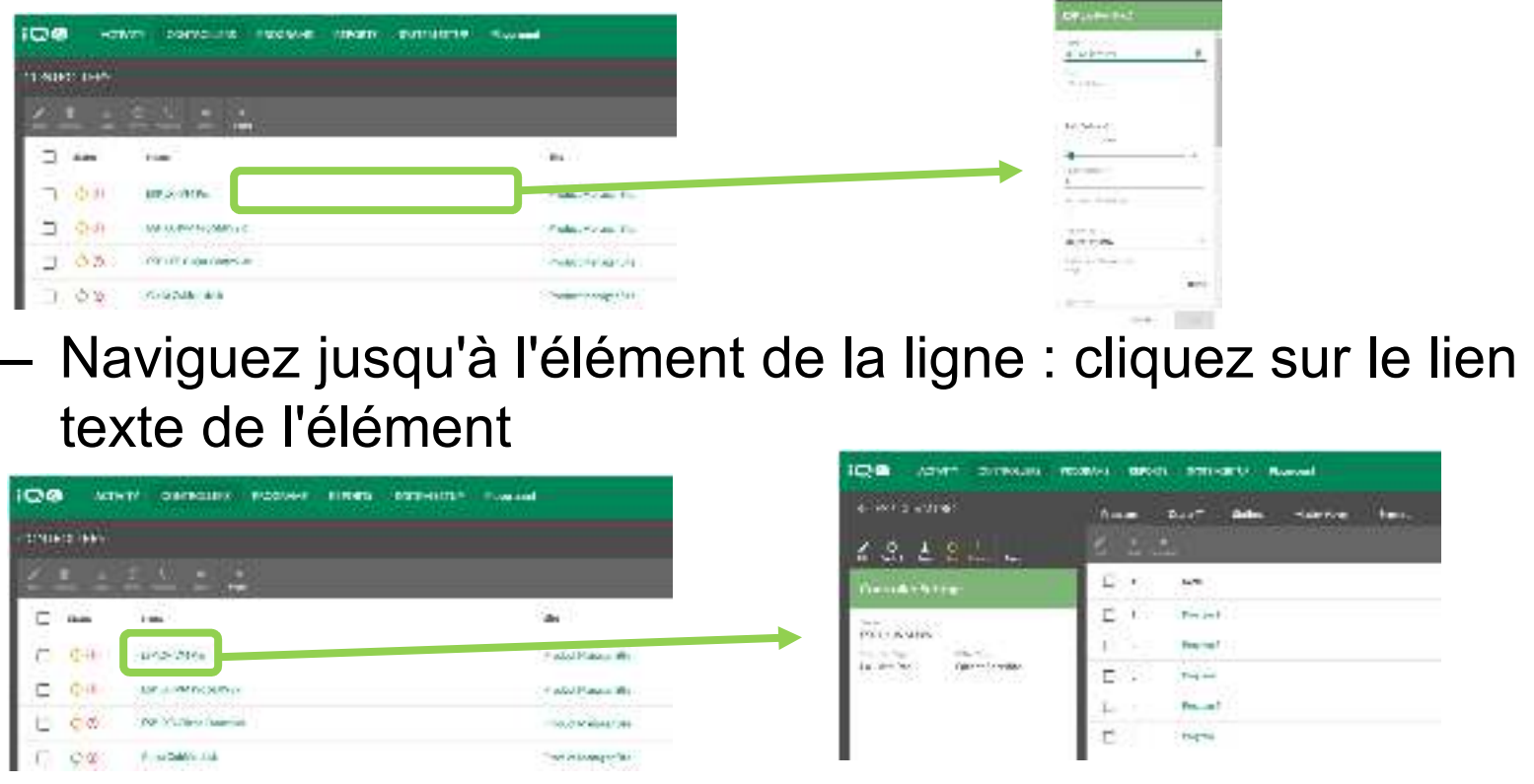

# **Filtres :**

**Nighted** 

–Filtres : faites passer le curseur sur l'extrême droite d'une colonne pour afficher le bouton de filtrage

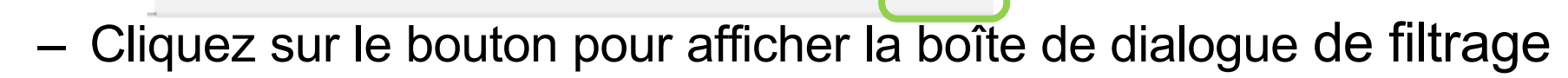

言

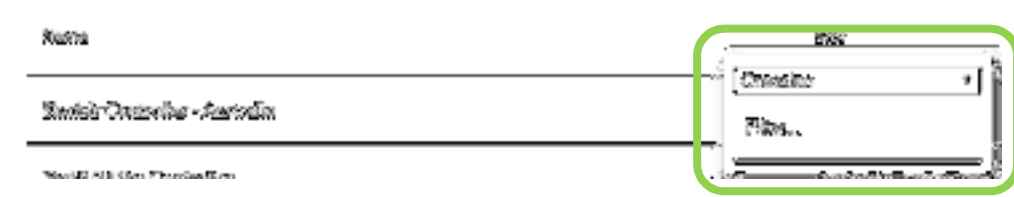

–Cliquez sur le menu déroulant pour afficher le type de filtre

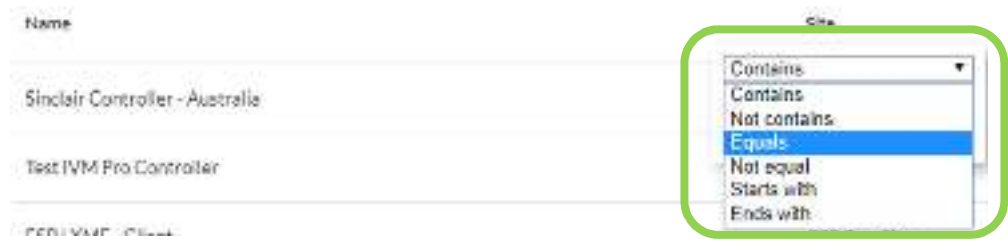

- **Filtres :**
	- Saisissez les critères de filtrage

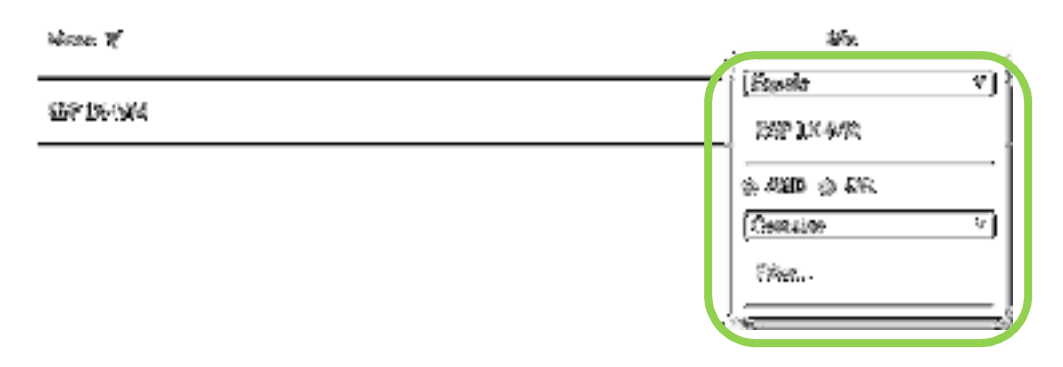

–Il est possible d'ajouter des critères supplémentaires  $(AND (et) – OR (ou))$ 

- **Tri :**
	- Tri : faites passer le curseur sur le nom d'une colonne, puis cliquez pour afficher la flèche de tri

**Borro 4** 

Cliquez sur la flèche pour afficher la liste dans l'ordre croissant ou décroissant

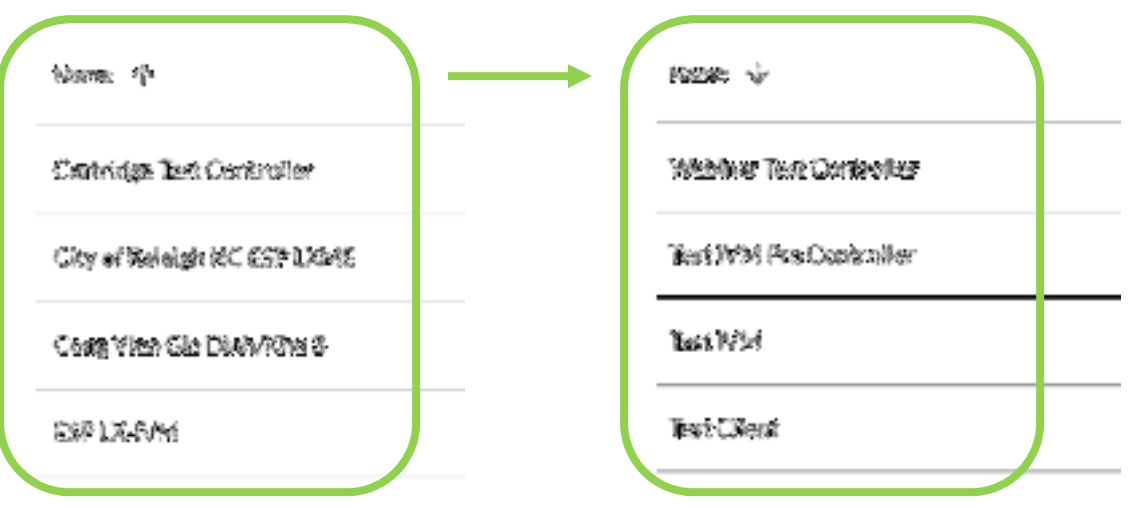